# **DFR9000 Pika-asennusopas 1. Asennus**

**Suomi**

# SC ART INPUT **TV** O 0 ●<br>●<br>● **CD IN CD-R IN AUX IN**

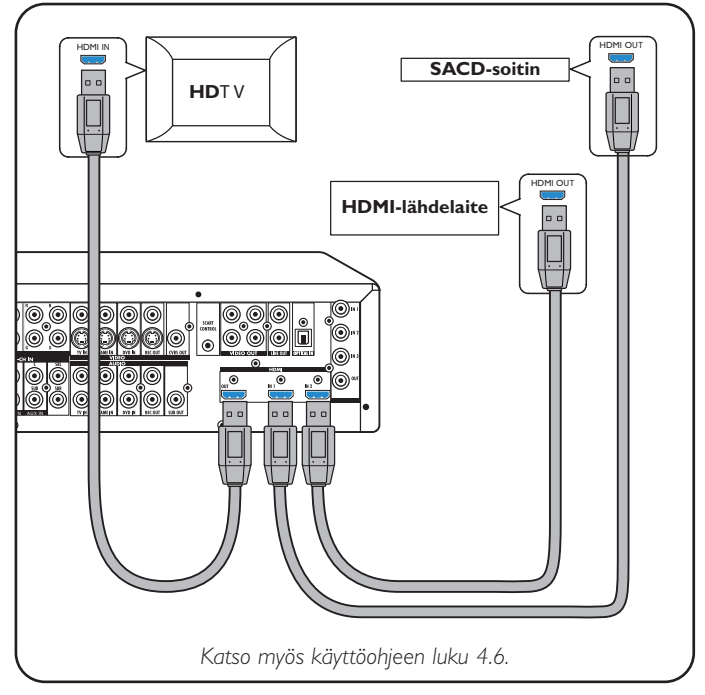

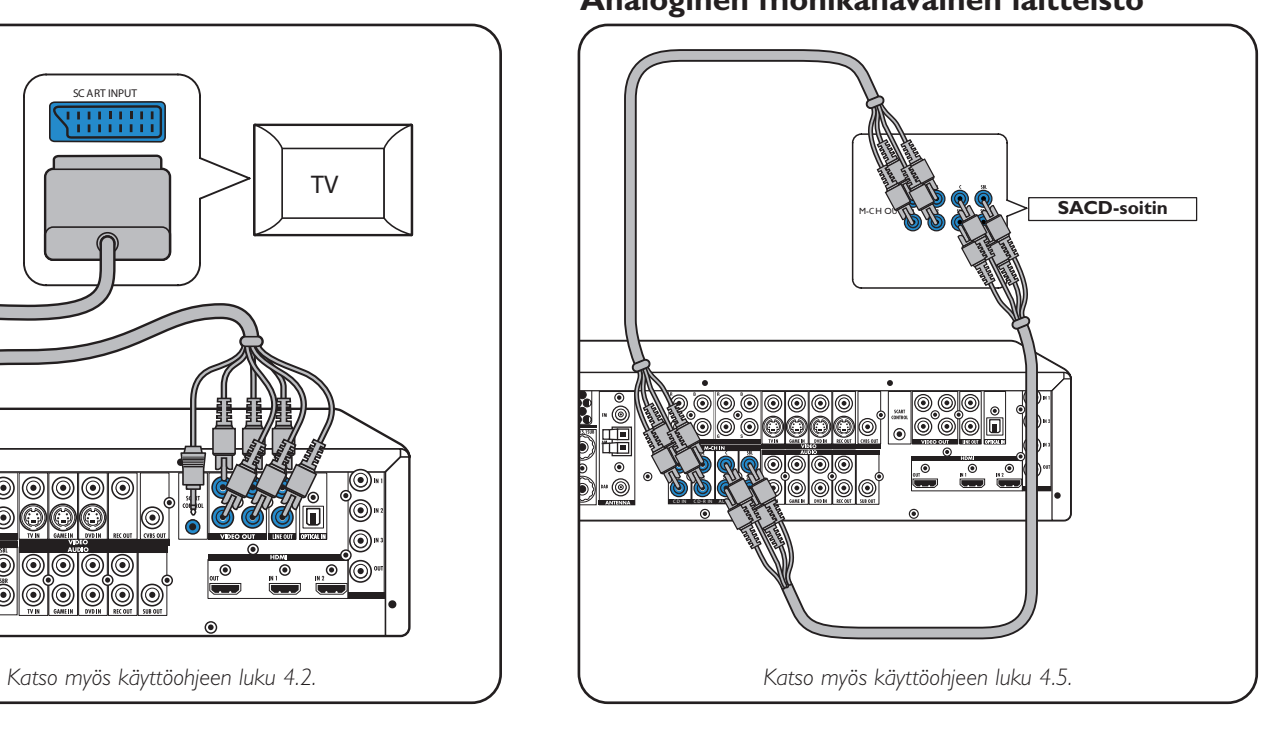

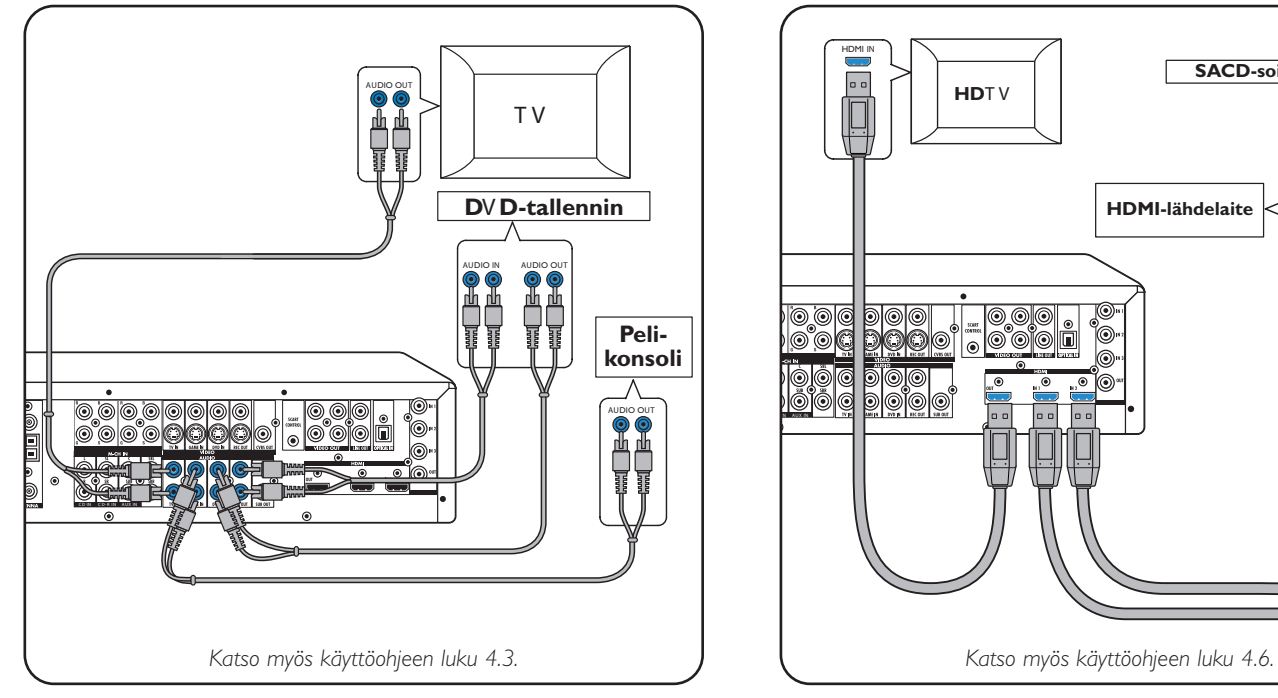

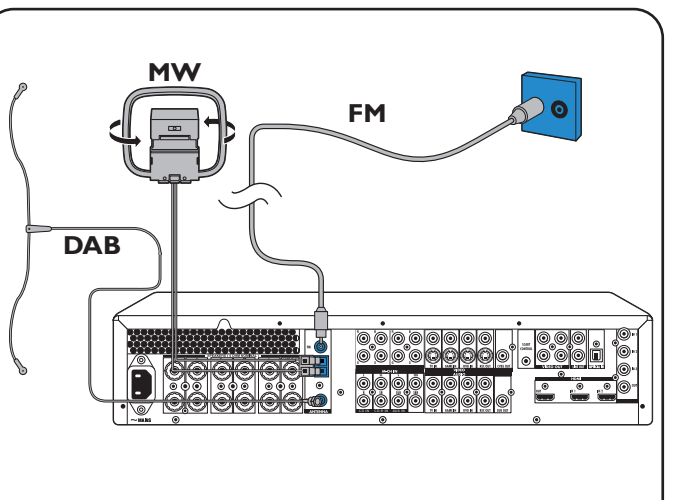

# **DFR9000 Pika-asennusopas** 1. Asennus

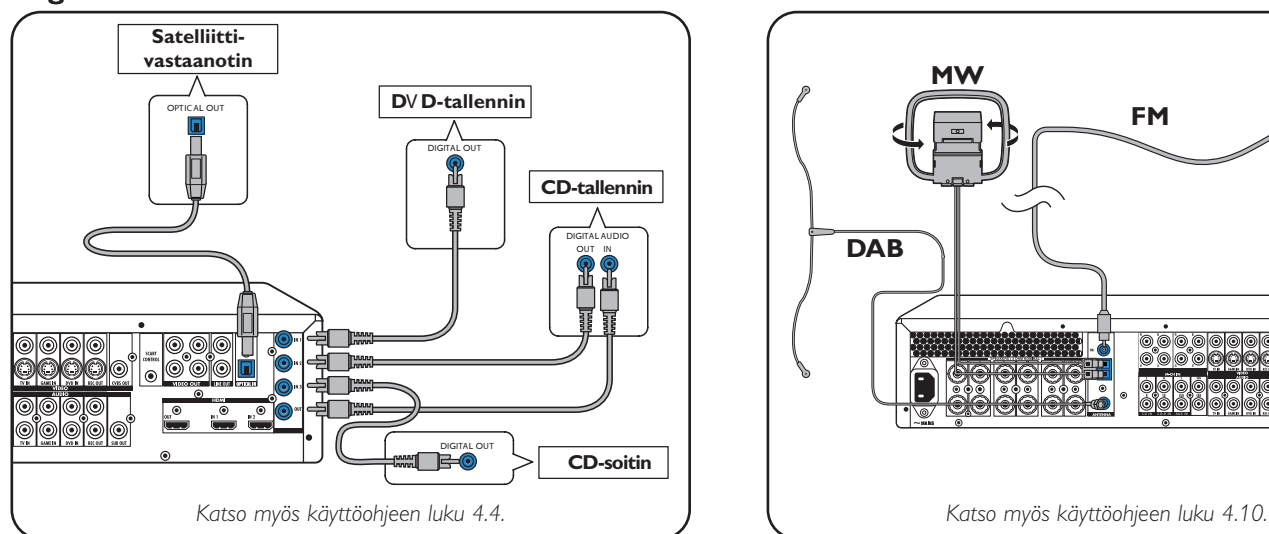

**TV Analoginen monikanavainen laitteisto**

### **Analoginen stereoäänilaitteisto Digitaalinen HDMI-laitteisto**

### **Digitaalinen äänilaitteisto Antennit**

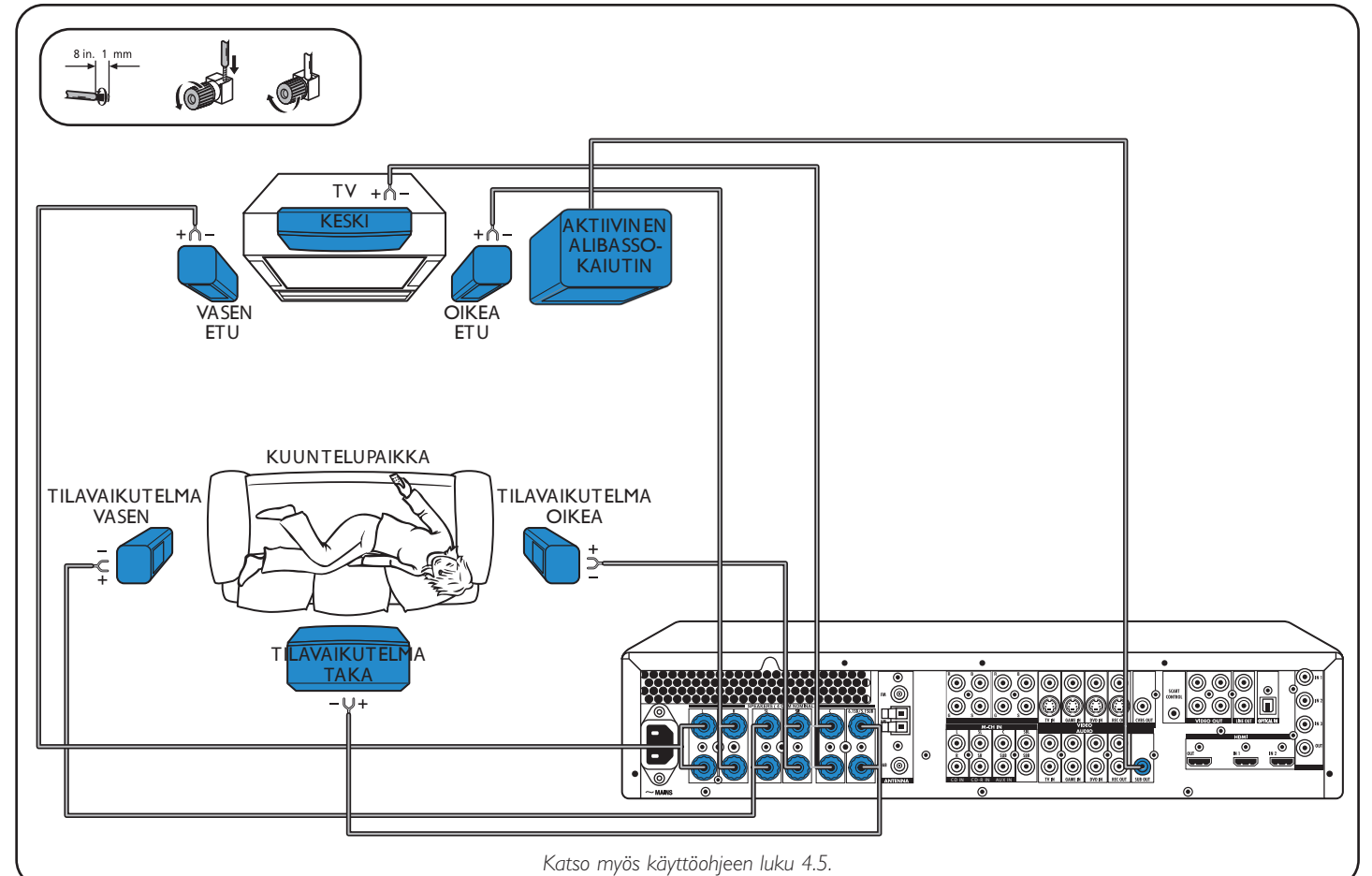

### **Kaiuttimet: 6.1:n asetus**

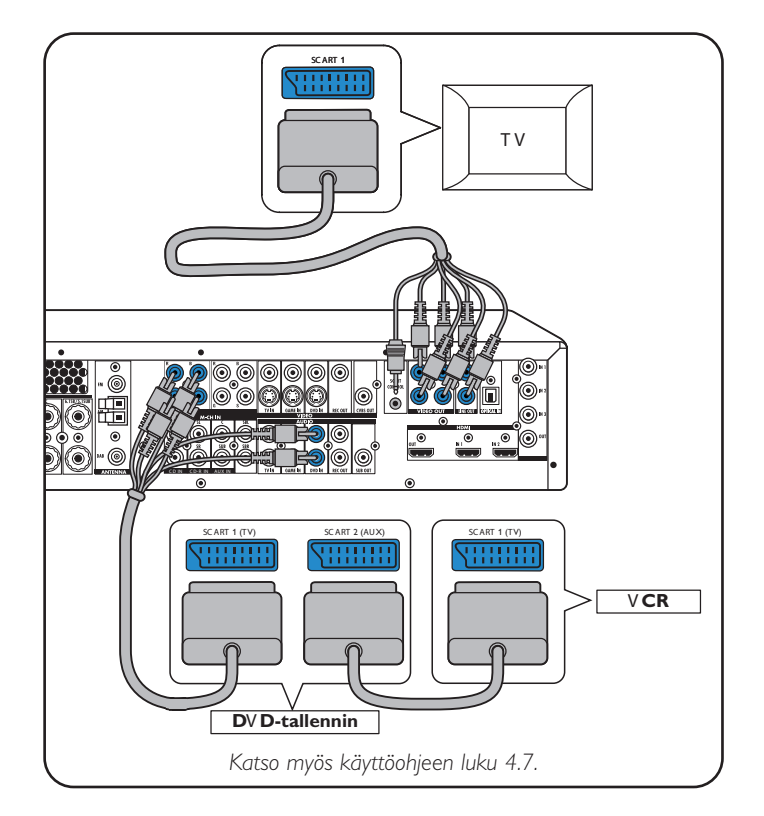

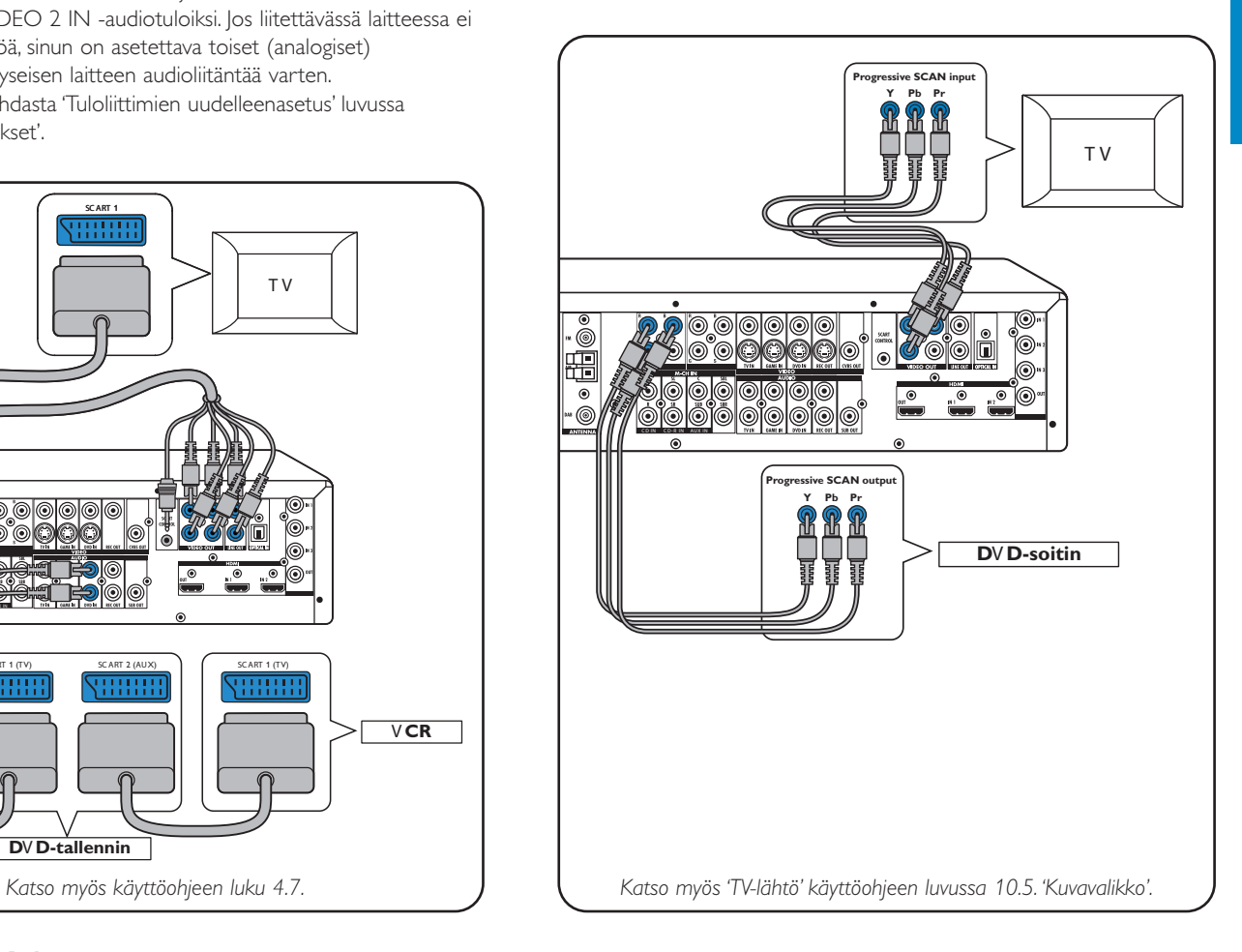

### **Videolaitteisto - Scart RGBS**

Digitaaliset tuloliittimet DIGITAL IN 1 ja OPTICAL IN on esiasetettu VIDEO 1 IN- ja VIDEO 2 IN -audiotuloiksi. Jos liitettävässä laitteessa ei ole digitaalista lähtöä, sinun on asetettava toiset (analogiset) audiotuloliittimet kyseisen laitteen audioliitäntää varten. Katso lisätietoja kohdasta 'Tuloliittimien uudelleenasetus' luvussa 'Valmistelu ja asetukset'.

**Videolaitteisto** 

**- Progressiivinen pyyhkäisy (Ycb/Cr,YPb/Pr)**

**1 2**

## **DFR9000 Pika-asennusopas 2. Valmistelu ja asetukset**

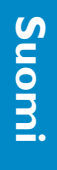

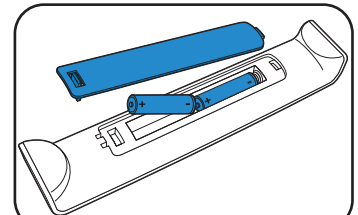

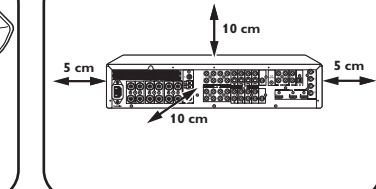

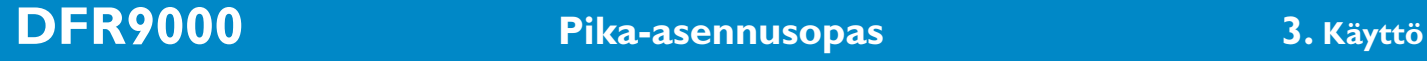

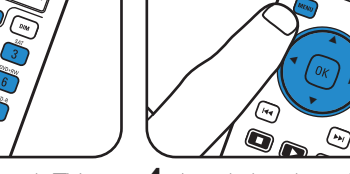

### **Valmistelu**

### **Valikon käyttö**

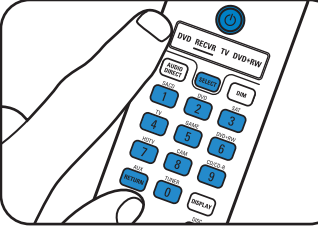

### **Kuvaruudun kielen valinta Kaiuttimen koko ja etäisyys**

- $\triangle$  ja  $\nabla$ .
- SPEAKERS<br>TUNER<br>PICTURE .UDIO<br>C WIDTH<br>C GAIN NIGHT MODE ENHANCEMENT<br>AV INPUT<br>GAIN AUDIO IN<br>M-CH SUBW<br>REC AUDIO **5** Valitse alavalikot näppäimillä

**TIMER** 

**TO DELAY** 

• Aseta kauko-ohjaimeen paristot. • Aseta laite paikoilleen. • Liitä laite sähköverkkoon. • Kytke laitteeseen virta.

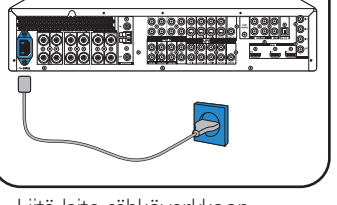

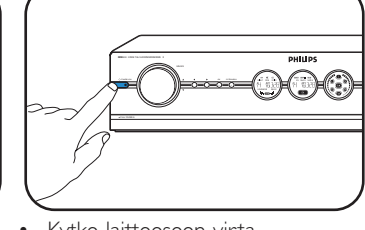

- virta.Valitse TV:stä A/V-tulo. **2** Valitse SELECT-näppäimellä RECVR.
- **3** Valitse A/V-lähde lähteen valintanäppäimillä.

**1** Kytke vastaanottimeen ja TV:seen **4** Avaa järjestelmävalikko SYSTEM MENU -näppäimellä.

> $\blacktriangleright$ , 4,  $\nabla$  ja  $\blacktriangle$ . Vahvista painamalla OK.

**1** Valitse 'Balance' näppäimellä ▼. Vahvista painamalla OK.

TIMER<br>AUDIO DELAY<br>C WIDTH<br>C GAIN<br>NIGHT MODE<br>T AUDIO IN

M-CH SUBW<br>REC AUDIO

MAIN MENU

CONFIG<br>BALANCE<br>SPEAKERS

SPEHKERS<br>PICTURE<br>ENHANCEMENT<br>AV INPUT<br>GAIN

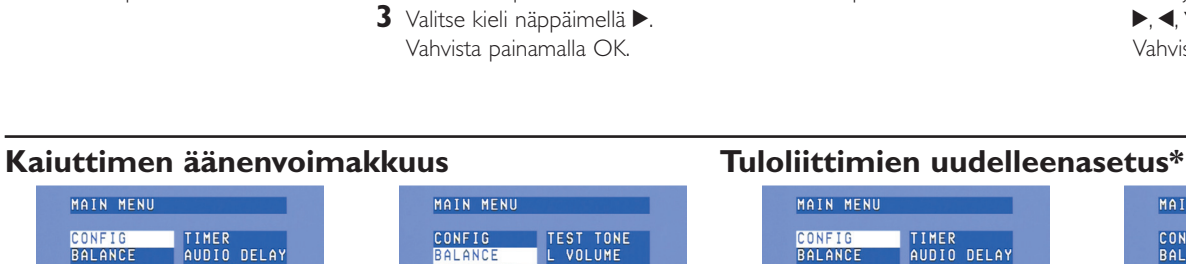

# MAIN MENU

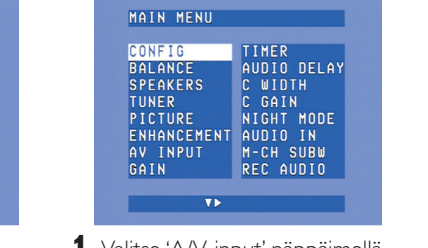

**6** Vahvista painamalla OK.

MAIN MENU

**CONFIG** 

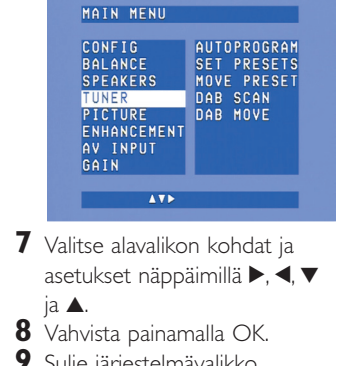

**9** Sulje järjestelmävalikko SYSTEM MENU -näppäimellä.

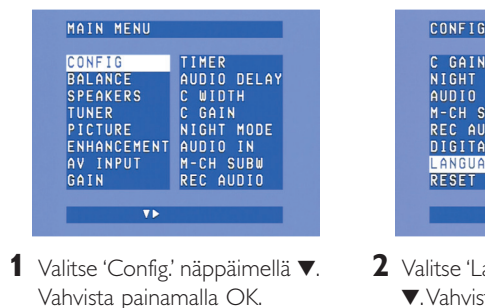

### SÉS<br>SAS Æ  $\frac{1}{2}$ ١ 2  $\odot$

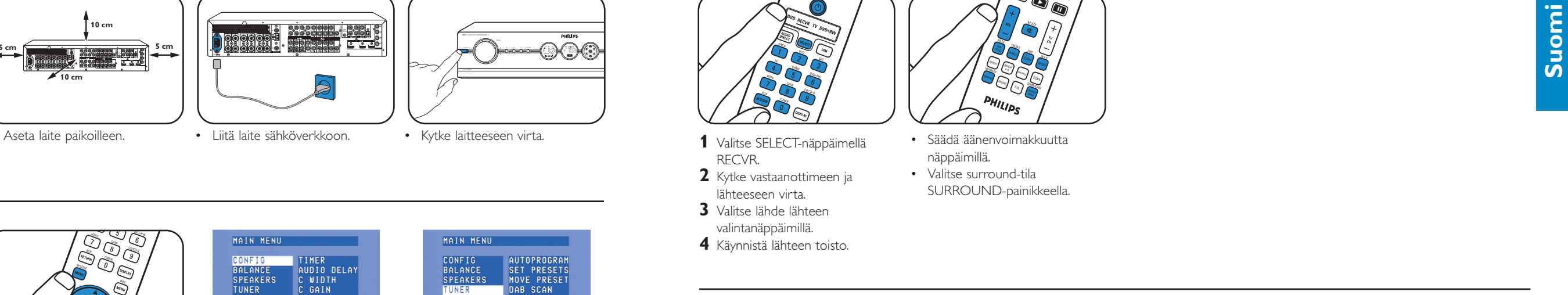

# **Radioasemien viritys** Esiasetettujen radioasemien tallennus Esiasetettujen<br>
(FM, FM-M, MW) radioasemien \

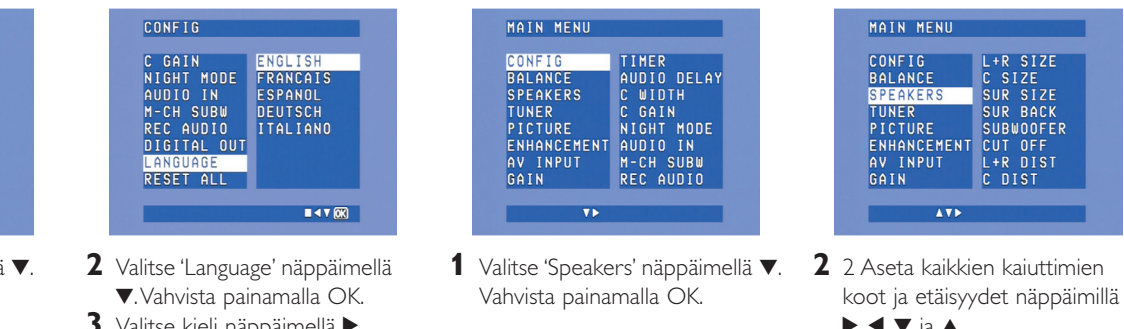

**3** Pidä ⊶ tai ► painettuna noin 1 sekunnin ajan.

<sup>4</sup> Paina uudelleen K tai ▶, kun haluat keskeyttää etsinnän.

**2** Aseta kaikkien kaiuttimien

 $\overline{AY}$ 

äänenvoimakkuus näppäimillä 2,

Vahvista painamalla OK.

 $\blacktriangleleft$ ,  $\nabla$  ja  $\blacktriangle$ .

• Valitse esiasetettu radioasema käyttämällä näppäintä  $\blacktriangleright$ , <,  $\blacktriangleright$ tai **A** 

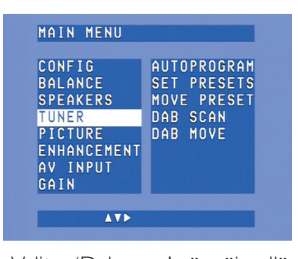

**1** Valitse 'A/V input' näppäimellä <sup>4</sup>.Vahvista painamalla OK.

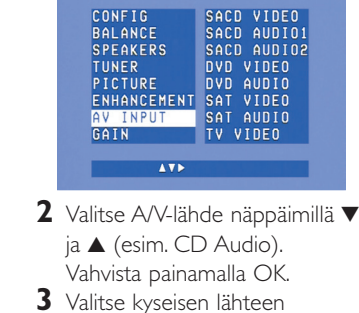

tuloliitäntä näppäimillä < ja (esim. GAME IN). Vahvista painamalla OK.

• Valitse esiasetettu DABradioasema käyttämällä näppäintä ◀ tai ▶.

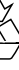

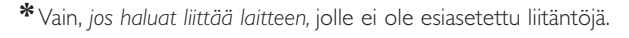

*Huom:Tarkemmat tiedot DFR9000:n valmistelusta ja asetuksista löydät käyttöohjeen luvuista 4 'Asennus', 5 'Järjestelmävalikko' ja 6 'Vastaanottimen asetukset'.*

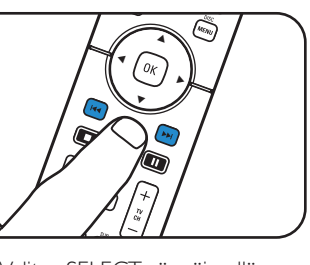

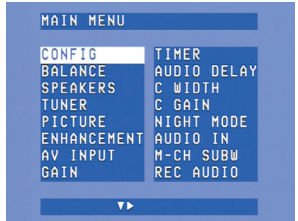

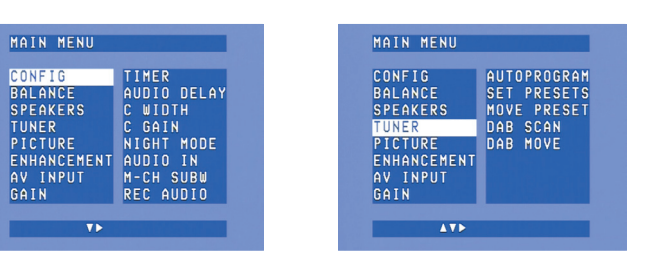

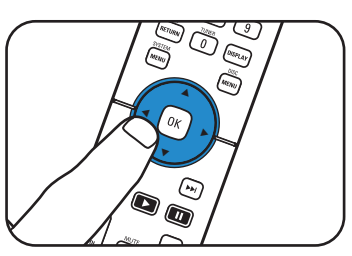

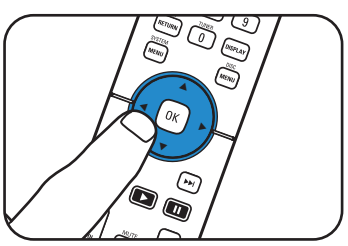

**Toisto**

# **(FM, FM-M, MW) radioasemien valinta**

**1** Valitse SELECT-näppäimellä RECVR. **2** Valitse viritin TUNER-

### näppäimellä.

### **1** Avaa järjestelmävalikko SYSTEM MENU -näppäimellä. **2** Valitse 'Tuner' näppäimellä <sup>4</sup>.

Valitse painamalla >.

- **3** Valitse 'Autoprogram' näppäimellä ▼.Valitse painamalla >
- 4 Valitse näppäimillä ▲ ja ▼ aseman numero, josta alkaen radioasemat tallennetaan. Vahvista painamalla OK.
- > ÿ Esiasetettujen radioasemien tallentaminen voi kestää useita minuutteja.

### **DAB-radioasemien tallennus DAB-radioasemien valinta**

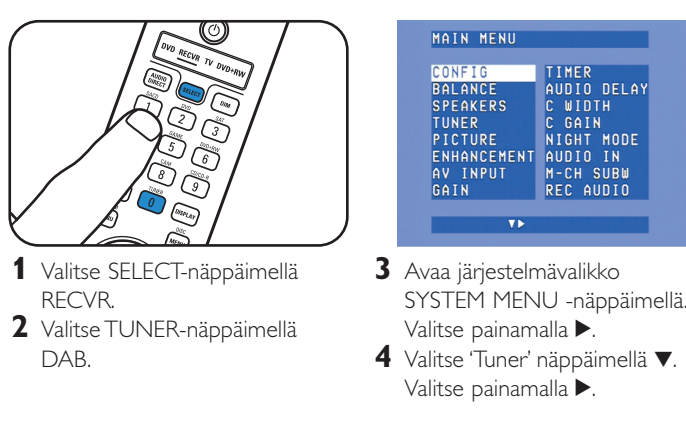

- **5** Valitse 'Dab scan' näppäimellä ▼.
- **6** Valitse 'New' painamalla OK (7).
- > DAB-radioasemien tallentaminen voi kestää useita minuutteja.

*Huom: Katso tarkempia tietoja DFR9000:n käytöstä käyttöohjeen luvusta 7 'Vahvistimen käyttö' ja 8 'Virittimen käyttö'.*

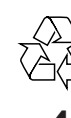